## **Entering and Posting Grades**

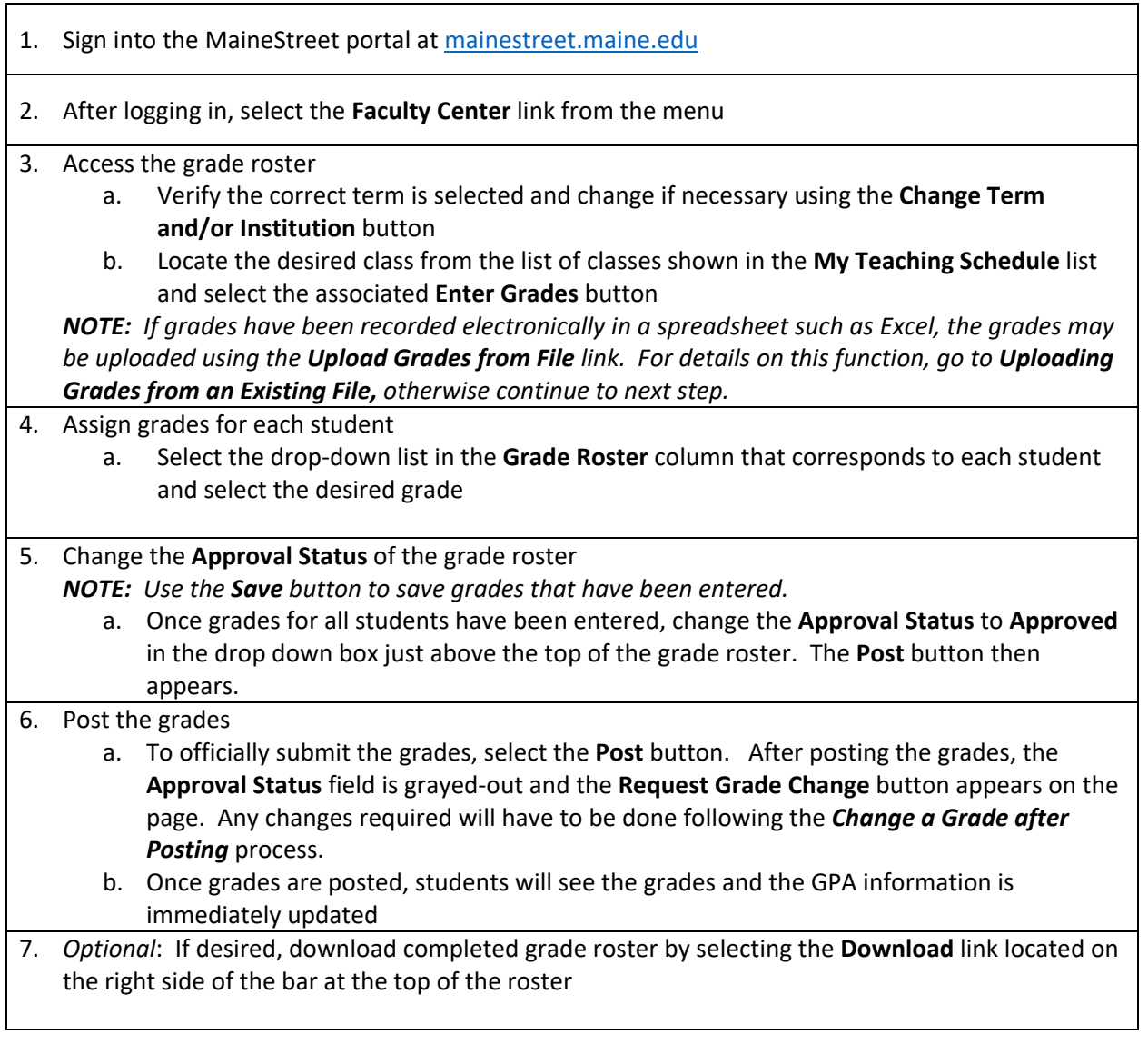

## **Changing a Grade after Posting**

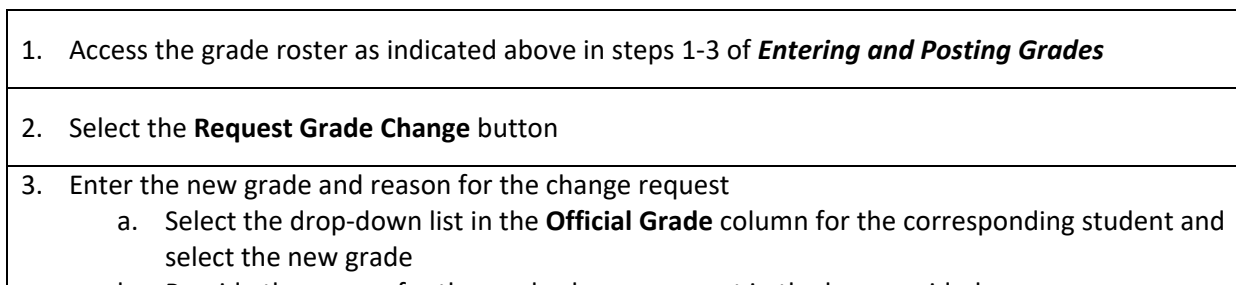

- b. Provide the reason for the grade change request in the box provided
- c. Select the **Submit** button

## **Uploading Grades from an Existing File**

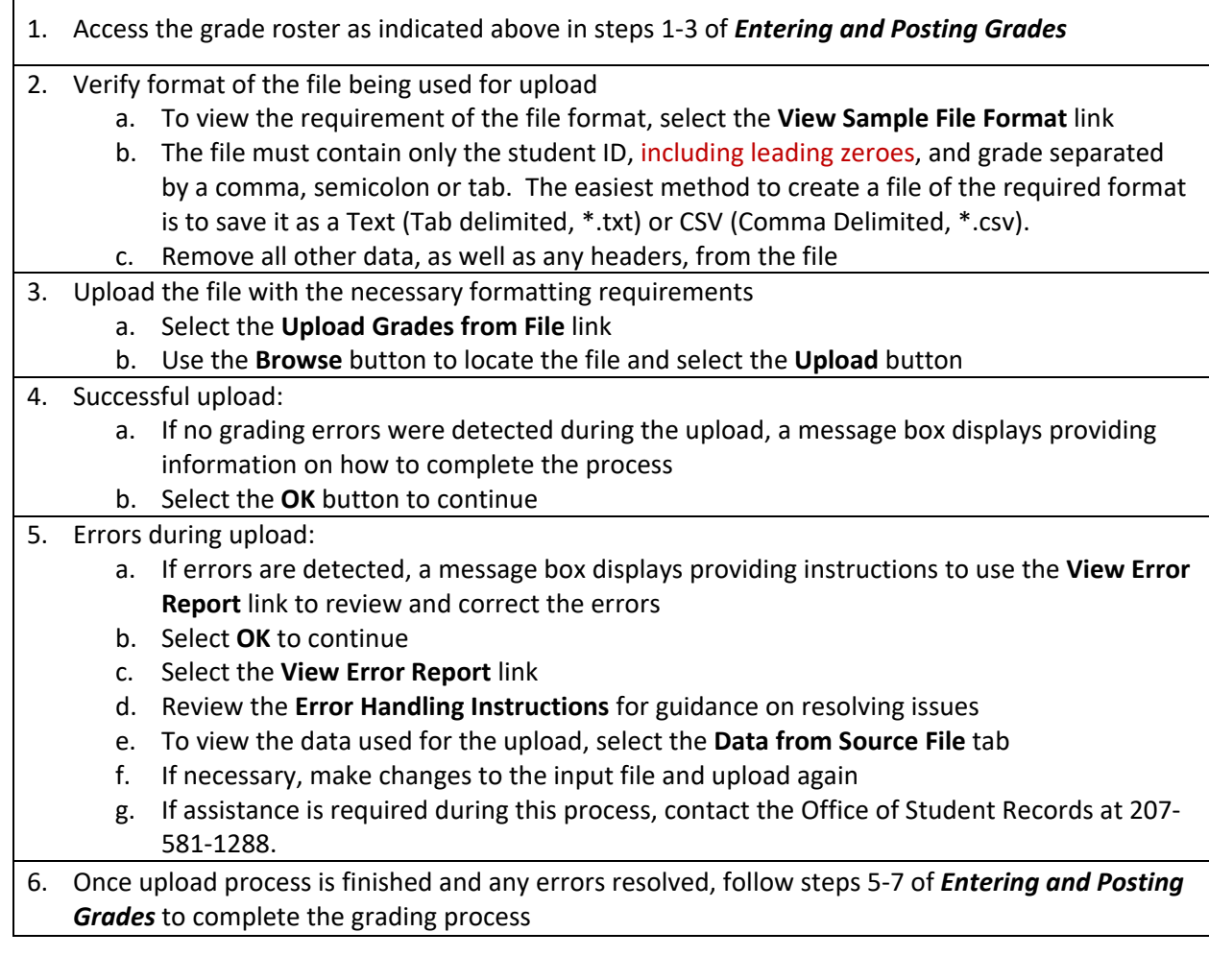